Si riportano di seguito alcune indicazioni tecniche:

## - **Attività d'aula voce di spesa E1.1.**

Accedere al quadro AZIONI ATTIVABILI>INTERVENTI e nell'intervento corrispondente cliccare su "VISUALIZZA" sotto il campo "Corsi", si accede al quadro sotto riportato

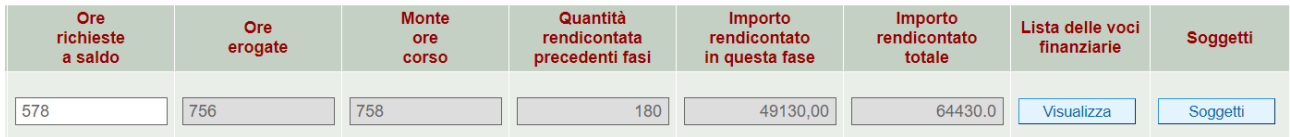

Nel quadro editabile ORE RICHIESTE A SALDO inserire le ore mancanti per raggiungere il monte ore previsto, al netto delle ore già chieste a rimborso.

## - **Attività di stage**

L'attività di stage non ha budget pertanto non sono presenti dati economici.

In SIU vengono riportate le ore effettuate da ogni singolo utente come così come presente in A39.

## **Rendicontabilità dei soggetti – Voce di Spesa E1.2**

Il contributo pubblico allievo per allievo formato viene riconosciuto qualora il soggetto abbia completato almeno il 50% dell'intero percorso come previsto dal Decreto Direttoriale n. 1284 del 28/11/2017.

Percorso: ore effettivamente erogate (formazione + tirocinio) (ore FS/QBT + ore STA)

Gli allievi sono abbinati all'intervento di aula FS/QBT, pertanto nel caso di stage, i soggetti e la relativa voce di spesa vanno associati nell'intervento formativo:

Accedere al quadro AZIONI ATTIVABILI>INTERVENTI e nell'intervento corrispondente cliccare su "VISUALIZZA" sotto il campo "Corsi". Si accede ad una nuova Maschera, Cliccare su "SOGGETTI" accedendo così alla lista soggetti.

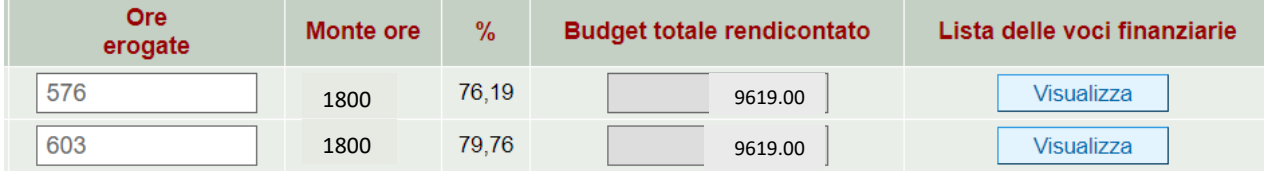

Il sistema propone tutti i soggetti rendicontabili, pertanto, vanno esclusi i soggetti eccedenti operando nei singoli soggetti nel modo seguente:

Accedere alla LISTA DELLE VOCI FINANZIARIE del soggetto individuato e successivamente in ASSOCIA.

Indicare 0 in IMPORTO ASSOCIATO e confermare.

La stessa operazione va ripetuta per i soggetti che risultano non rendicontabili secondo la regola sopra evidenziata.

**N.B.** Considerato che il percorso è comprensivo anche delle ore di stage è necessario, in corrispondenza di ogni soggetto relativo all'intervento d'aula, imputare nel quadro editabile ORE EROGATE le ore totali comprensive anche delle ore di stage. Si ricorda che vanno inserite, se non già ricomprese, anche le ore eseguite con la modalità del project work anche in Formazione a Distanza – FAD, in sostituzione o integrazione dello stage/tirocinio curriculare.

Verificare in LISTA DELLE VOCI FINANZIARIE>VISULIZZA e successivamente in ASSOCIA che l'importo associato sulla voce di spesa dell'intervento sia quello corretto.

## **FS/QBP:**

**E1.1:** si rendiconta sul **corso** (UCS 49,93 euro)

**E1.2:** si rendiconta sull'**allievo**, (UCS 9.619,00 euro) per ogni allievo che abbia completato almeno il 50% del percorso. Nel campo "ore erogate" in Soggetti le ore sono modificabili.

**D1.1:** Spese per la mobilità - si rendiconta sul **corso** - viene gestita come Costo Reale e pertanto è necessario creare uno o più giustificativi da associare all'intervento.

**E1.13:** residenzialità, si rendiconta sull'**allievo**, (UCS 36,00 euro) - viene gestita come Costo Reale e pertanto è necessario creare un giustificativo per ogni utente.